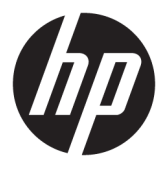

# מדריך למשתמש

© 2016 HP Development Company, L.P.

HumI, הסמליל של HDMI ו-High-Definition Interface Multimedia הם םימנסי םייסחרמ או סימנים מסחריים רשומים של HDMI Licensing LLC.

המידע המובא כאן עשוי להשתנות ללא כל הודעה מוקדמת. האחריות הבלעדית למוצרים ולשירותים של HP מפורטת במפורש בכתבי האחריות הנלווים למוצרים ולשירותים אלו. אין להבין מתוך הכתוב לעיל כי תחול על המוצר אחריות נוספת כלשהי. חברת HP מסירה מעליה כל חבות שהיא בגין שגיאות טכניות, שגיאות עריכה או השמטות הכלולות במסמך זה.

#### **דעההו על תודאו צרהמו**

מדריך זה מתאר את המאפיינים הנפוצים ברוב הדגמים. ייתכן שיכולות מסוימות לא תהיינה זמינות במוצר שברשותך. כדי לגשת לגרסה העדכנית ביותר של המדריך למשתמש, היכנס לאתר ובחר מדינה. בחר <http://www.hp.com/support> ימנהלו כנהתו קבל )**Get software and drivers** התקן) ובצע את ההוראות המוקרנות על המרקע.

מהדורה ראשונה: אפריל 2016

מק"ט מסמך: 846029-BB1

#### **תודאו ךירמד זה**

מדריך זה מספק מידע על המאפיינים של הצג, על אופן התקנתו ועל המפרטים הטכניים שלו.

- **האזהרה! ב**מצביע על מצב מסוכן כלומר, מצב שאם לא יימנע תוצאותיו **עלולות** להיות מוות או פציעה חמורה. <u>^</u>
- <mark>ר זהירות: ב</mark>מצביע על מצב מסוכן כלומר, מצב שאם לא יימנע תוצאותיו **עלולות** להיות פציעות קלות עד בינוניות.
	- **ההער :** ילכמ דעימ סףנו שנועד ישגלהד או םילהשל תודקונ תבושוח טקסטב ישאהר .
		- <u>ֹ</u>יָ **עצה:** עצות מועילות להשלמת משימה.

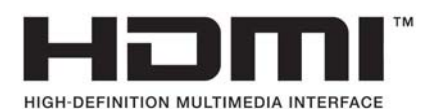

מוצר זה כולל טכנולוגיית HDMI.

iv

# תוכן העניינים

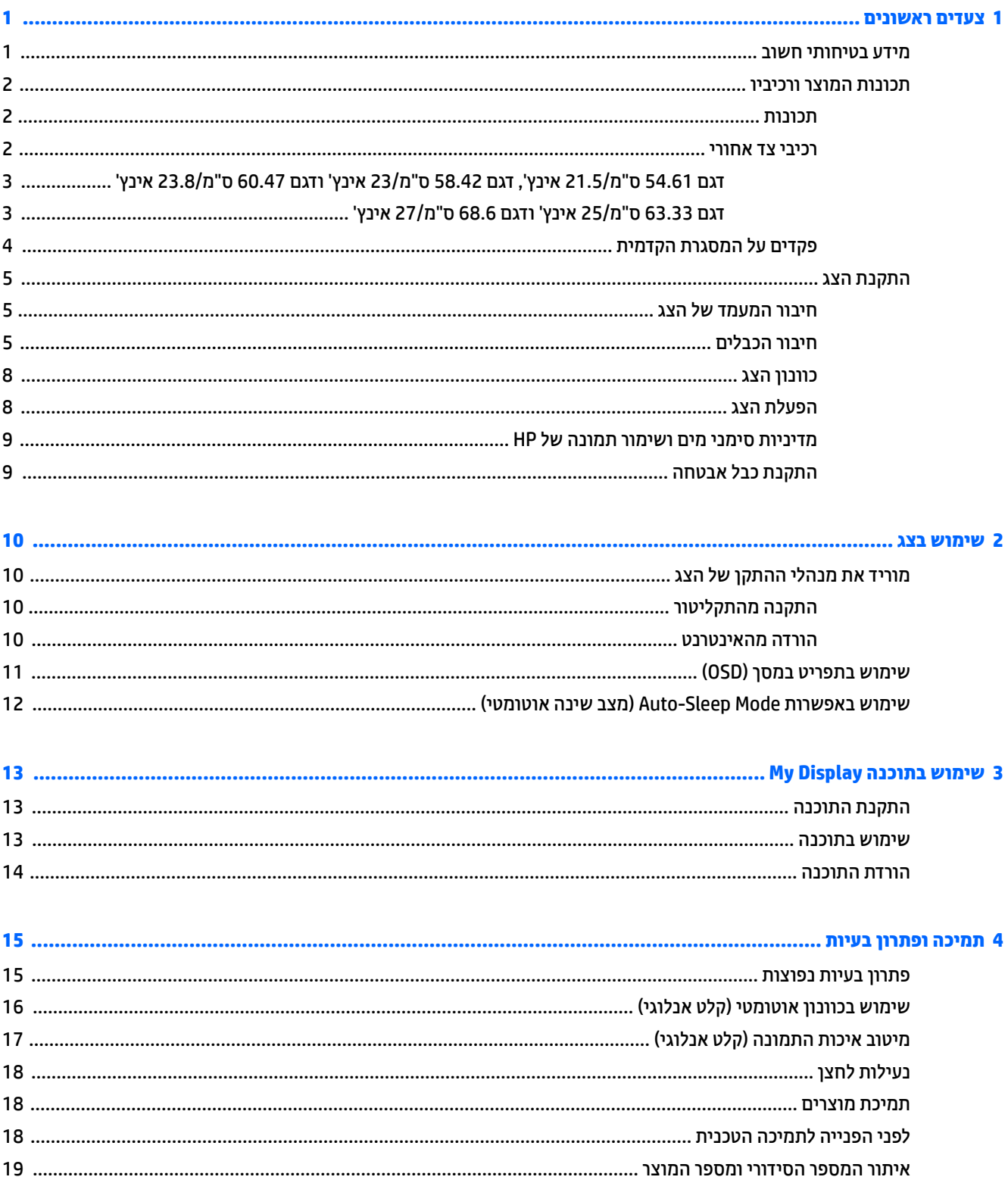

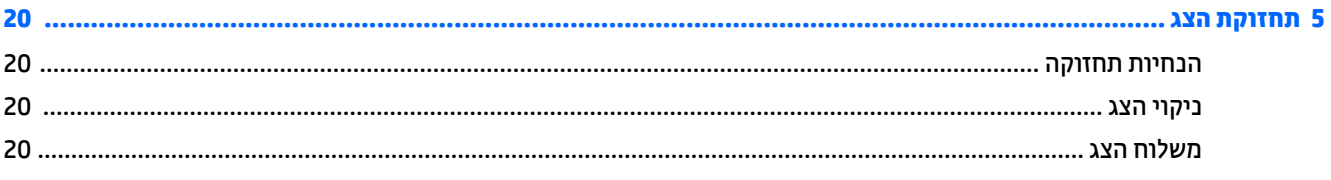

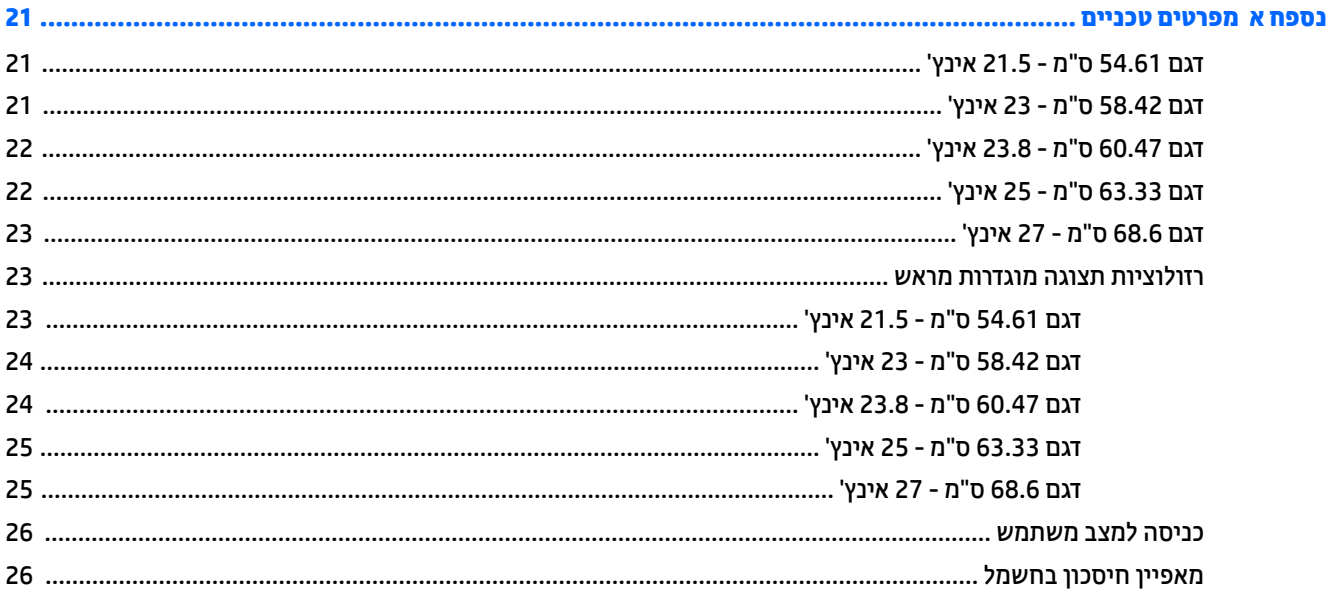

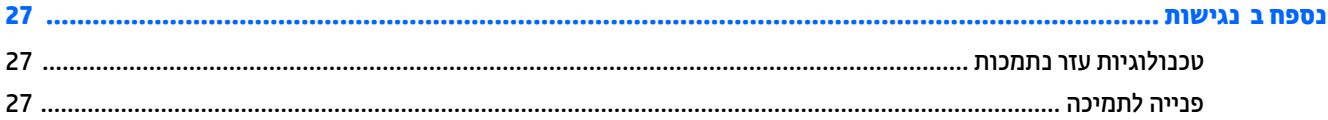

# **1 םיצעד םינשואר**

### **דעימ תיחויבט בשוח**

<span id="page-6-0"></span>כבל החשמל מסופק עם הצג. אם משתמשים בכבל אחר, השתמש אך ורק במקור מתח ובתקע המתאימים לצג זה. למידע על ערכת כבל המתח שיש להשתמש בה יחד עם הצג, עיין ב*הודעות המוצר* המפורטות בתקליטור או בערכת התיעוד.

<u>ר **X** אזהרה!</u> כדי להפחית את הסיכון למכת חשמל או לנזק לציוד:

- חבר את כבל המתח לשקע חשמלי שהגישה אליו קלה בכל עת.
- נתק את המחשב ממקור המתח על-ידי ניתוק כבל החשמל משקע החשמל.

• אם כבל המתח סופק עם תקע של שלושה פינים, חבר אותו לשקע חשמל מוארק בעל 3 פינים. אל תשבית את פין ההארקה של כבל המתח, לדוגמה, על-ידי חיבור מתאם בעל 2 פינים. הפין המשמש להארקה הוא מאפיין בטיחות חשוב.

מטעמי בטיחות, אין להניח חפצים כלשהם על כבלי חשמל או כבלים אחרים. יש לסדר אותם כך שאיש לא ידרוך עליהם או ימעד רגללת

כדי לצמצם את הסיכון לפציעה חמורה, קרא את המדריך *הוראות בטיחות ונוחות.* הוא מתאר התקנה תקינה של תחנת עבודה, יציבה תקינה וכן הרגלי בריאות ועבודה למשתמשי המחשב, ומספק בנוסף מידע בטיחותי חשוב בנושאי חשמל ומכניקה. תדריך זה נמצא באינטרנט, בכתובת http://www.hp.com/ergo.

ת **זהירות:** כדי להגן על הצג ועל המחשב, יש לחבר את כל כבלי המתח של המחשב וההתקנים ההיקפיים (כגון צג, מדפסת או ( סורק) להתקן הגנה כלשהו מפני קפיצות מתח, כגון רב-שקע עם הגנת מתח או מערכת אל-פסק (UPS). לא כל רבי-השקע מספקים הגנה מפני קפיצות מתח; מפצלי השקעים צריכים לשאת תווית המאשרת במפורש שיש להם יכולת הגנה מנחשולי מתח. השתמש ברב-שקע שהיצרן שלו מציע מדיניות של החלפה במקרה של נזק, שבמסגרתה יוחלף הציוד שלך אם ההגנה מפני נחשולי מתח לא תפעל כראוי.

השתמש בפריט ריהוט מתאים ובעל גודל נאות עבור צג ה-LCD מבית HP שלך.

**האזהרה! א**צגי LCD המוצבים באופן לקוי על פריטים כגון שידות, כונניות, מדפים, שולחנות, רמקולים, ארגזים או עגלות <u>(</u> עלולים ליפול ולגרום לפגיעות גופניות.

סדר בקפידה את החוטים והכבלים המחוברים לצג ה-LCD וודא שאי אפשר למשוך אותם, לאחוז בהם או למעוד בגללם.

ודא שהזרם הנקוב (אמפר) הכולל של המכשירים המחוברים לשקע אינו עולה על הזרם הנקוב של השקע, וכי הזרם הנקוב (אמפר) הכולל של המכשירים המחוברים לכבל אינו עולה על הזרם הנקוב הכולל של הכבל. עיין בתווית המתח כדי לקבוע מהו הזרם הנקוב (באמפרים - AMPS או A) של כל התקן.

מקם את הצג קרוב לשקע חשמל נגיש. כדי לנתק את הצג מהמתח, תפיסת בחוזקה את התקע ומשון אותו מהשקע. לעולם אין לנתק את הצג על-ידי משיכת הכבל.

אין להפיל את הצג או להניח אותו על משטח לא יציב.

**רה: גרמו הוואים למטרות בידור. שקול למקם את הצג בסביבה בעלת תאורה מבוקרת, כדי למנוע הפרעות מתאורת <u>(</u>"** הסביבה וממשטחים בהירים. שעלולים לגרום להשתקפויות מטרידות במסר.

## **תנותכו צרהמו ויבכירו**

#### **תכונות**

תנותכו הצג:

- <span id="page-7-0"></span>● צג בעל שטח היפיצ ינסוכלא דלבגו 54.61 ס"מ )21.5 ץניא ('היצולוזבר של 1080 x ,1920 כהיתמו גהבתצו במרקע אמל ברזולוציות נמוכות יותר; כולל אפשרות שינוי יחס תצוגה מותאם לגודל תמונה מרבי תוך שמירה על יחס הממדים המקורי
- צג בעל שטח היפיצ ינסוכלא דלבגו 58.42 ס"מ )23 ץניא ('היצולוזבר של 1080 x ,1920 כהיתמו גהבתצו במרקע אמל ברזולוציות נמוכות יותר; כולל אפשרות שינוי יחס תצוגה מותאם לגודל תמונה מרבי תוך שמירה על יחס הממדים המקורי
- צג בעל שטח היפיצ ינסוכלא דלבגו 60.47 ס"מ )23.8 ץניא ('היצולוזבר של 1080 x ,1920 כהיתמו גהבתצו במרקע אמל ברזולוציות נמוכות יותר; כולל אפשרות שינוי יחס תצוגה מותאם לגודל תמונה מרבי תוך שמירה על יחס הממדים המקורי
- צג בעל שטח צפייה אלכסוני בגודל 63.33 ס"מ (25 אינץ') ברזולוציה של 1080 x 1020. ותמיכה בתצוגה במרקע מלא ברזולוציות במוכות יותר; כולל אפשרות שיבוי יחס תצוגה מותאם לגודל תמונה מרבי תוך שמירה על יחס הממדים המקורי
- צג בעל שטח היפיצ ינסוכלא דלבגו 68.6 ס"מ )27 ץניא ('היצולוזבר של 1080 x ,1920 כהיתמו גהבתצו במרקע אמל ברזולוציות נמוכות יותר; כולל אפשרות שינוי יחס תצוגה מותאם לגודל תמונה מרבי תוך שמירה על יחס הממדים המקורי
- מרקע לא רונוסי עם תראות LED תיראחו םיגמדב 54.61 ס"מ )21.5 ץניא ,('58.42 ס"מ )23 ץניא ,('60.47 ס"מ ) 23.8 אינץ')
	- מרקע עם פולער ךנמו םיגמדב 63.33 ס"מ )25 ץניא ,('68.6 ס"מ )27 ץניא ('
		- $\bullet$  זווית צפייה רחבה המאפשרת צפייה ממצב עמידה ובתנועה מצד לצד
			- ש יכולת הטיה  $\bullet$
			- אות וידיאו VGA
			- (High-Definition Multimedia Interface) HDMI פניסת וידיאו High-Definition Multimedia
				- $\bullet$ יכולת הכנס-הפעל, אם נתמכת במערכת ההפעלה
		- ס חריץ כבל אבטחה בגב הצג, המיועד לנעילת הצג באמצעות כבל אבטחה
	- התאמות תפריט תצוגה על תצוגה (OSD) במספר שפות, לקלות התקנה ולמיטוב התמונה על המרקע  $\blacksquare$ 
		- תוכנית My Display לכוונון הגדרות הצג
	- הגנה מפני העתקה באמצעות תפקודי ההגנה על תוכן דיגיטלי בפס רחב (HDCP) בכל הכניסות הדיגיטליות (
		- רתקליטור תוכנה ותיעוד הכולל את מנהלי ההתקן של הצג ואת התיעוד של המוצר  $\bullet$ 
			- שר מאפיין חיסכון באנרגיה עונה לדרישות צריכת הספק מופחתת

ق**הערה: ל**מידע בנושא תקינה ובטיחות, עיין ב*הודעות המוצר* הכלולות בתקליטור או בערכת התיעוד. כדי לאתר עדכונים <del>Z</del> <u>רבמדריך למשתמש של המוצר, עבור אל http://www.hp.com/support, ובחר את מדינתך. בחר Get software and drivers .</u> (קבל תוכנה ומנהלי התקן) ובצע את ההוראות המוקרנות על המרקע.

#### **יבכיר דצ יראחו**

בהתאם לדגם הצג. יהיו רכיבים שונים בגב הצג.

### <span id="page-8-0"></span>דגם 54.61 ס"מ/21.5 אינץ', דגם 58.42 ס"מ/23 אינץ' ודגם 60.47 ס"מ/23.8 אינץ'

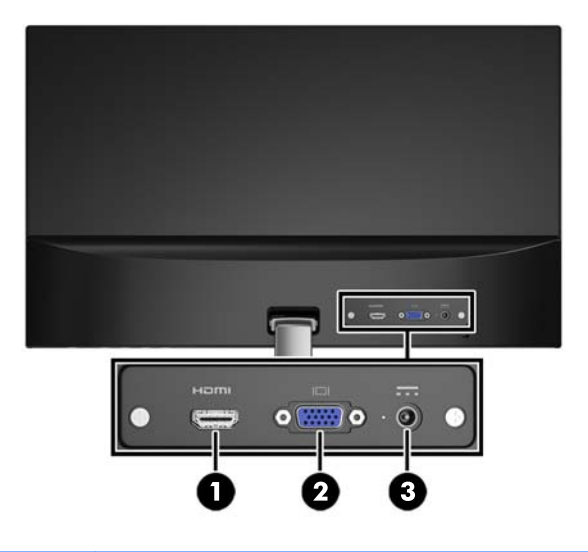

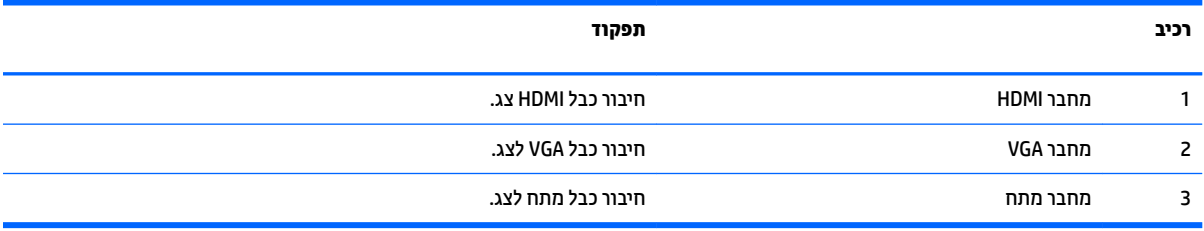

### **גםד 63.33 ס"מ25/ נץיא ' גםדו 68.6 ס"מ27/ נץיא '**

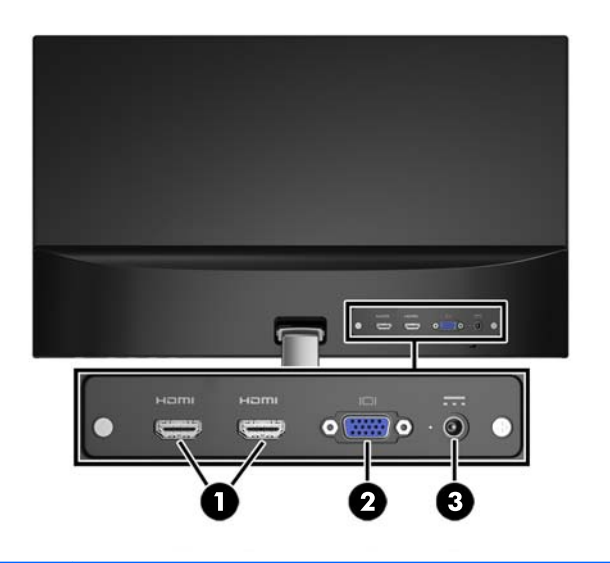

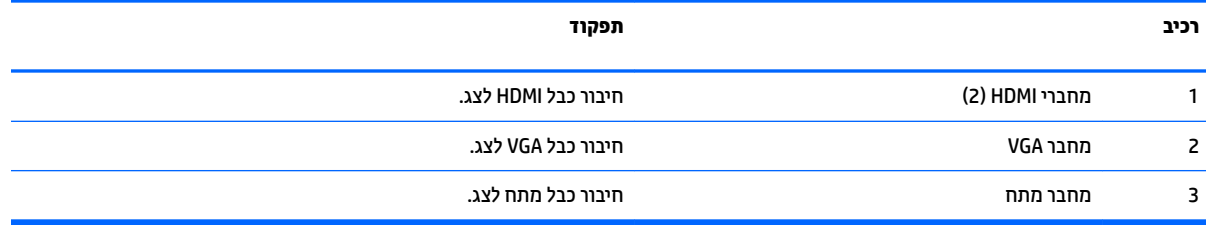

### **םיפקד על תגרסהמ תימהקד**

<span id="page-9-0"></span>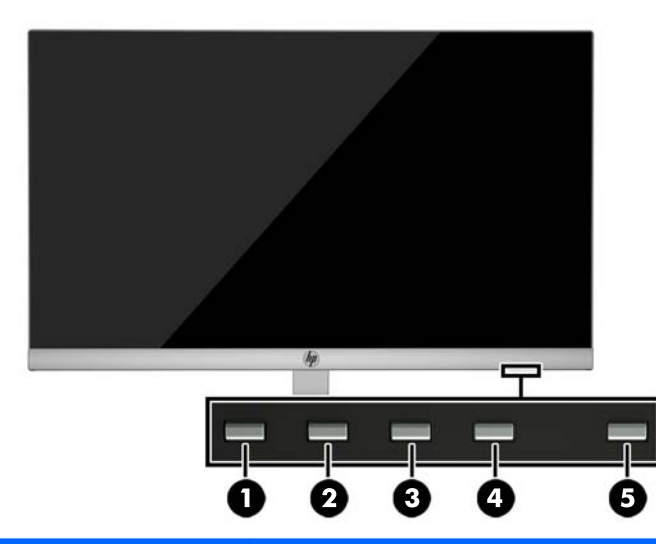

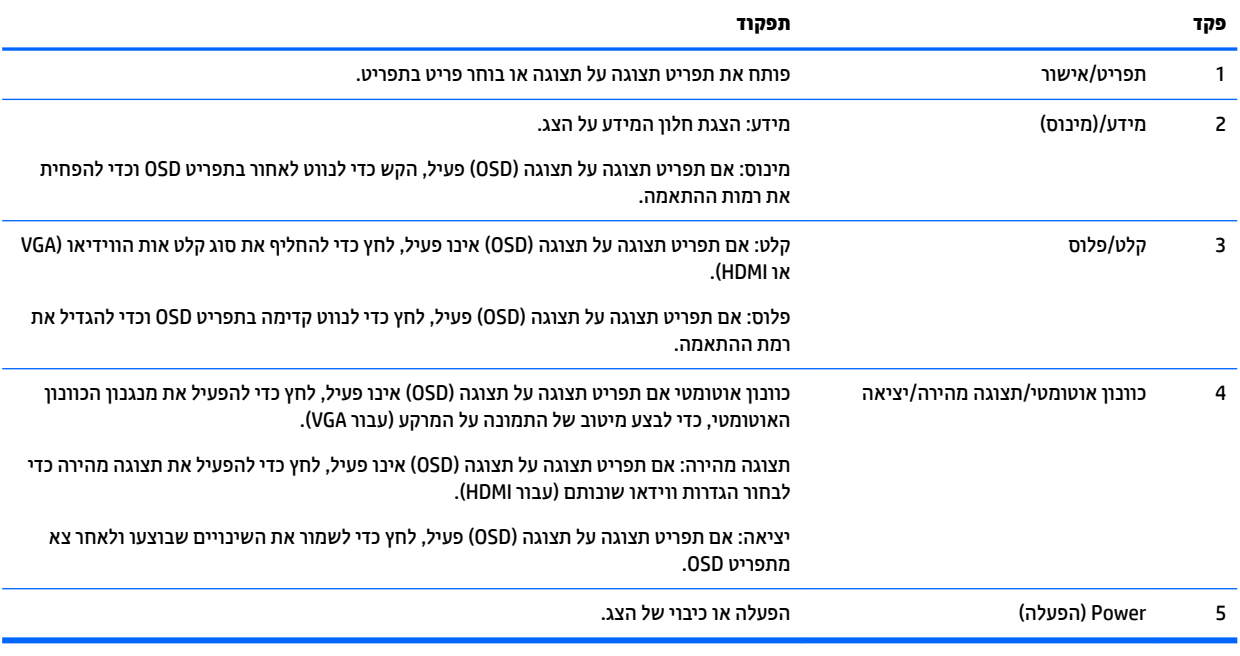

<mark>הערה: כ</mark>די לצפות בסימולטור תפריט OSD, בקר ב-Dift Customer Self-Repair Services Media Library (ספריית המדיה של שירותי התיקון העצמי ללקוחות HP) בכתובת <u><http://www.hp.com/go/sml> .</u>

# **התקנת הצג**

#### **רבוחי המעמד של הצג**

<span id="page-10-0"></span>ת **הירות: א**ל תיגע במשטח של מרקע ה-LCD של הצג. לחץ על פני הצג עלול לגרום לאי-אחידות של הצבע או לשינוי<u> ^</u> בכיווניות הגבישים הנוזליים. אם דברים אלה מתרחשים, המרקע לא יחזור למצבו התקין.

- 1. הנח את ראש הצג כשפניו כלפי מטה על משטח שטוח המכוסה בבד יבש ונקי.
- **2.** חבר את החלק העליון של זרוע המעמד (1) למחבר (2) בגב הצג. זרוע המעמד ננעלת למקומה בנקישה.

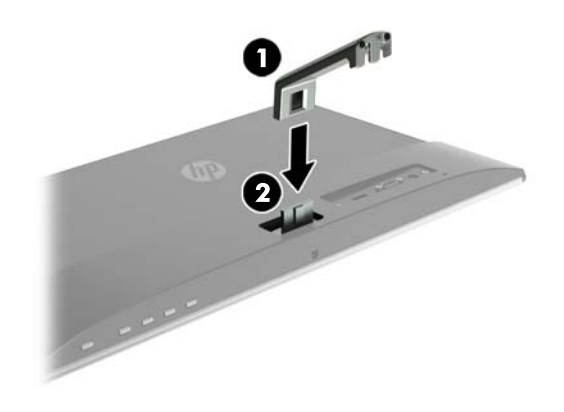

3. החלק את הבסיס (1) לתחתית זרוע המעמד עד שיתיישר עם החורים במרכז. לאחר מכן, הדק את הבורג (2) לחלק התחתון של הבסיס.

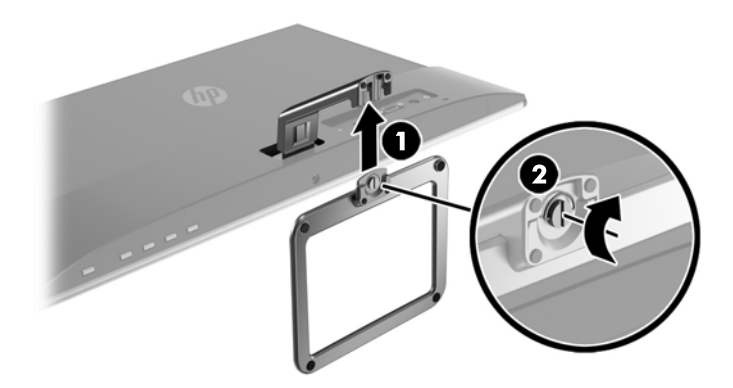

#### **רבוחי םיהכבל**

<mark>הערה: הצג מסופק עם מבחר כבלים. אריזת הצג אינה כוללת את כל הכבלים שמוצגים בסעיף זה. .</mark>

- 1. הנח את הצג במקום נוח ומאוורר היטב בקרבת המחשב.
	- **2.** חבר את כבל הווידאו.

<mark>ے - הערה: הצג יקבע באופן אוטומטי באיזו כניסת קלט קיימים אותות וידיאו תקפים. ניתן לבחור במקור הקלט בלחיצה <del>"</del></mark> על לחצן Menu כדי לפתוח את תפריט התצוגה על המסך (OSD) ובחירה באפשרות **Input Control** (בקרת קלט).

● חבר כבל VGA למחבר VGA בגב הצג ואת הצד האחר למחבר VGA של התקן המקור.

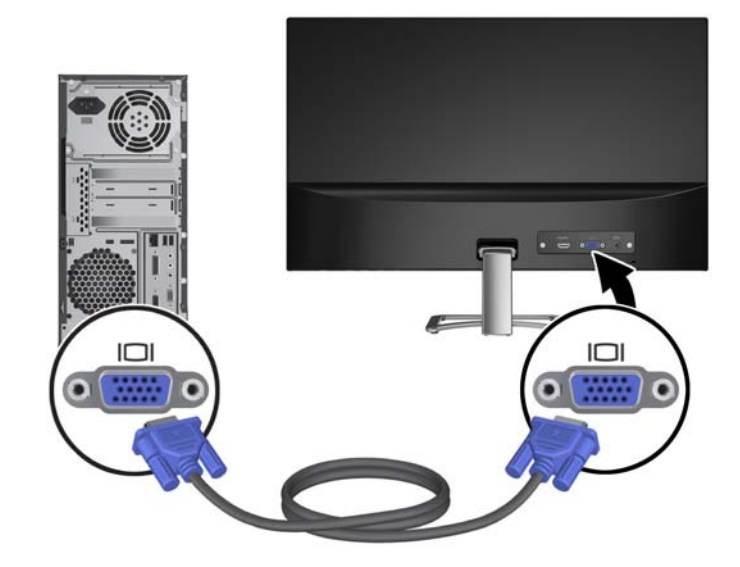

● חבר כבל HDMI למחבר HDMI בגב הצג אתו דהצ האחר למחבר HDMI בהתקן רהמקו .

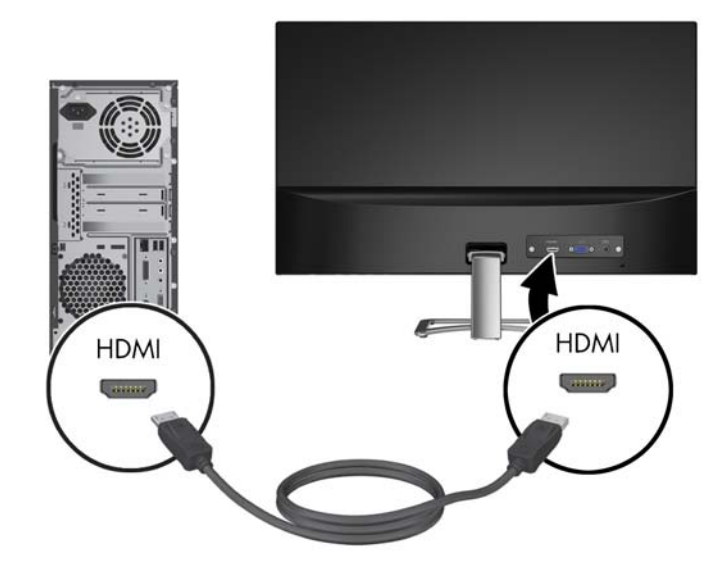

3. חבר את הקצה העגול של כבל ספק הכוח לצג (1) ולאחר מכן חבר קצה אחד של כבל המתח לספק הכוח ואת הקצה האחר לשקע חשמל מוארק.

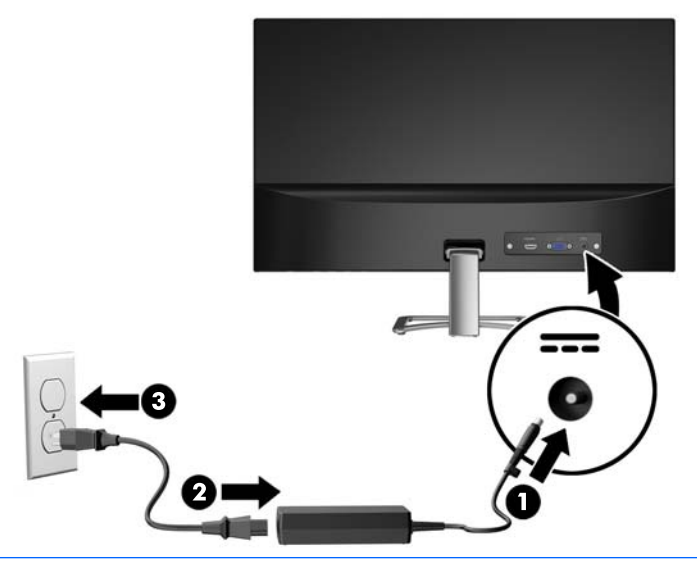

**געזהרה! ב**די להפחית את הסיכון למכת חשמל או לנזק לציוד: <u>^</u>

אל תשבית את פין ההארקה של כבל החשמל. שקע ההארקה הוא פריט בטיחותי חשוב.

חבר את כבל החשמל לשקע חשמל מוארק (מחובר לאדמה) נגיש בכל עת.

נתק את הציוד ממקור המתח על-ידי ניתוק כבל החשמל משקע החשמל.

מטעמי בטיחות, אין להניח חפצים כלשהם על כבלי חשמל או כבלים אחרים. יש לסדר אותם כך שאיש לא ידרוך עליהם או ימעד בגללם. אין למשוך כבל חשמל. כדי לנתק את הכבל משקע החשמל, אחוז היטב בתקע ומשוך אותו החוצה.

#### **ןנווכו הצג**

<span id="page-13-0"></span>הטה את לוח הצג קדימה או אחורה כדי להגיע לזווית צפייה נוחה בגובה העיניים.

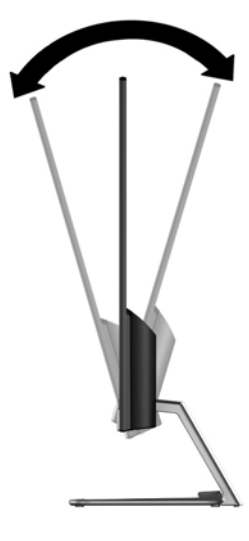

#### **הפעלת הצג**

- 1. לחץ על לחצן ההפעלה כדי להפעיל את המחשב.
- **2.** לחץ על לחצן ההפעלה בתחתית הצג כדי להפעיל אותו.

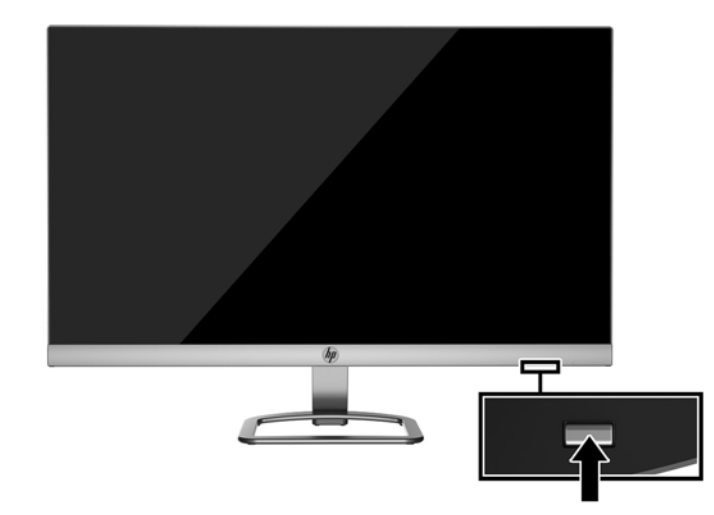

- <u>ת **זהירות:** ה</u>צגת תמונה סטטית במשך 12 שעות רצופות או יותר, ללא שינוי עלולה לגרום נזק לצג על ידי צריבת התמונה. כדי <u>^</u> למנוע תופעה זו במסך הצג, יש להפעיל תמיד יישום שומר מסך או לכבות את הצג כשאינו בשימוש למשך פרק זמן ארוך. "תמונה שיורית" הוא מצב שעלול להתרחש במסכי LCD. צגים עם "תמונה צרובה" אינם מכוסים באחריות HP.
	- m<mark>e הערה: א</mark>ם ללחיצה על כפתור ההפעלה אין השפעה, ייתכן שהאפשרות Power Button Lockout (נעילת לחצן הפעלה) . הופעלה. כדי לבטל את האפשרות, לחץ ממושכות על כפתור הפעלת הצג במשך 10 שניות
	- ה**ערה:** ניתן להפסיק את פעולת נורית ההפעלה דרך תפריט תצוגה על תצוגה. לחץ על לחצן Menu (תפריט) בתחתית הצג (תבתחתית ובחר Power Control (בקרת צריכת חשמל) ובחר **Power LED** (נורית הפעלה) > Off (מופסק).

<span id="page-14-0"></span>כאשר הצג מופעל, ההודעה Monitor Status (מצב צג) תופיע למשך 5 שניות. הודעה זו מציינת את כניסת הקלט הפעילה כעת, את מצב הגדרת המיתוג האוטומטי של המקור (מופעל או מופסק; ברירת המחדל היא "מופעל"), את הרזולוצייה הנוכחית המוגדרת ואת הרזולוצייה המומלצת המוגדרת מראש.

הצג סורק אוטומטית את הכניסות של האותות, מאתר אות פעיל ומשתמש בו להצגה על המרקע.

#### **תוינימד ימניס םימ רמויוש נהתמו של HP**

דגמי צגי IPS מתוכננים בטכנולוגיית תצוגה IPS (מיתוג במישור - In-Plane Switching) המספקת זוויות צפייה רחבות מאוד ואיכות תמונה מתקדמת. צגי IPS מתאימים למגוון רחב של יישומים באיכות תמונה מתקדמת. עם זאת, טכנולוגיית צגים זו אינה מתאימה ליישומים המציגים תמונות סטטיות, נייחות או קבועות למשכי זמן ארוכים ללא שימוש בשומרי מסך. סוגי יישימים אלה כוללים מצלמות מעקב, משחקי וידיאו, סמלי לוגו שיווקיים, ותבניות המוצגות במסך למשך פרקי זמן ארוכים. תמונות סטטיות עלולות לגרום לנזק כתוצאה משימור תמונה, שייראה על מסך הצג ככתמים או כסימני מים.

נזק שימור תמונה בצגים המופעלים 24 שעות ביממה אינו מכוסה באחריות HP. כדי למנוע נזק שימור תמונה, הקפד לכבות את הצג כאשר הוא אינו בשימוש או השתמש בהגדרת ניהול חשמל, אם היא נתמכת במערכת שלך, כדי לכבות את הצג כאשר המערכת אינה בשימוש.

#### **התקנת כבל אבטחה**

ניתן לאבטח את הצג לעצם קבוע באמצעות כבל נעילה אופציונלי הזמין דרך חברת HP.

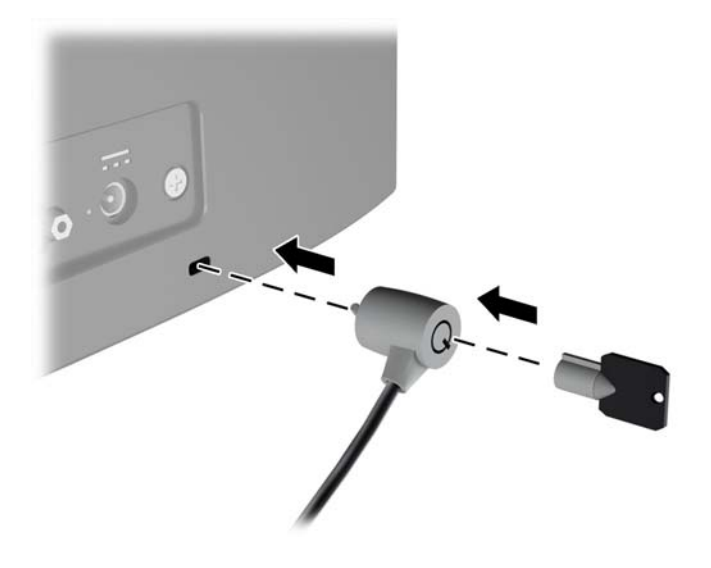

# **2 מושיש בצג**

# **דירמו את ימנהל ההתקן של הצג**

### **התקנה ריטומהתקל**

כדי להתקין במחשב קובץ INF. וקובץ ICM. מהתקליטור:

- **1.** הכנס את התקליטור לכונן התקליטורים במחשב. יוצג תפריט התקליטור.
- **P.** הצג את הקובץ **IIP Monitor Software Information (**מידע תוכנת צג של HP).
- <span id="page-15-0"></span>**.3** בחר את **Software Driver Monitor Install**( התקנת כנההתו של מנהל ההתקן של הצג.(
	- **4.** בצע את ההוראות המופיעות במסך.
- 5. דוא שבהגדרות התצוגה בלוח הבקרה של Windows מופיעים הרזולוציה וקצבי הרענון הנכונים.

ش **הערה: א**ם אירעה שגיאה בהתקנה, ייתכן שתיאלץ להתקין את קובץ INF. ואת קובץ ICM. מהתקליטור באופן ידני. עיין **"** . ריטובתקלש HP Monitor Software Information דעיהמ בץבקו

#### **הדרהו טנטרנימהא**

אם במחשב או בהתקן המקור שברשותך אין כונן תקליטורים, תוכל להוריד את הגרסה העדכנית ביותר של קובץ INF ושל קובץ ICM מאתר האינטרנט של HP לתמיכה בצגים.

- **.1** גש לא [support/com.hp.www://http](http://www.hp.com/support) בחרו נהיבמד פהבשו תמויאהמת .
	- **.2** בחר **קבל כנהתו ימנהלו התקן**.
- **3.** הזן את דגם הצג HP בשדה החיפוש ובחר **Find my product (**חפש את המוצר).
	- **4.** במידת הצורך, בחר את הצג מהרשימה.
	- **.5** בחר את כתמער ההפעלה שלך ץולח על **Next**( הבא.(
- 6**.** לחץ על **Driver Display/Monitor (מנהל התקן צג) כדי לפתוח את רשימת מנהלי ההתקן.** 
	- **.7** ץלח על שם מנהל ההתקן.
	- 8**.** לחץ על **Download** (הורד) ופעל לפי ההוואות שעל-גבי המסך כדי להוריד את התוכנה.

# **מושיש יטבתפר סךבמ )OSD)**

<span id="page-16-0"></span>השתמש בתפריט תצוגה על תצוגה (OSD) לכוונון התמונה המוצגת על המרקע של הצג על פי העדפות הצפייה שלך. ניתן להשתמש בלחצנים שבתחתית המסגרת הקדמית של הצג כדי לפתוח את תפריט תצוגה על תצוגה (OSD) לגשת להגדרות ולבצע שינויים.

כדי לפתוח את תפריט תצוגה על תצוגה (OSD) ולהשתמש בו לביצוע שינויים, בצע את הפעולות הבאות:

- **1.** אם הצג אינו מופעל עדיין, לחץ על לחצן ההפעלה כדי להפעילו.
- **.2** ידכ גשתל יטתפרל גהתצו על גהתצו )OSD ,)ץלח על דאח יצנמלח םיהפקד םיהממוקמ תבתחתי תגרסהמ תימהקד של הצג כדי לשפעל את הלחצנים, ולאחר מכן לחץ על לחצן Menu (תפריט) כדי לפתוח את תפריט OSD.
	- **3.** השתמש בשלושת לחצני הפקדים לניווט, בחירה וכוונון של האפשרויות בתפריט. התוויות של הלחצנים משתנות בהתאמה לתפריט או לתפריט המשנה הפעילים.

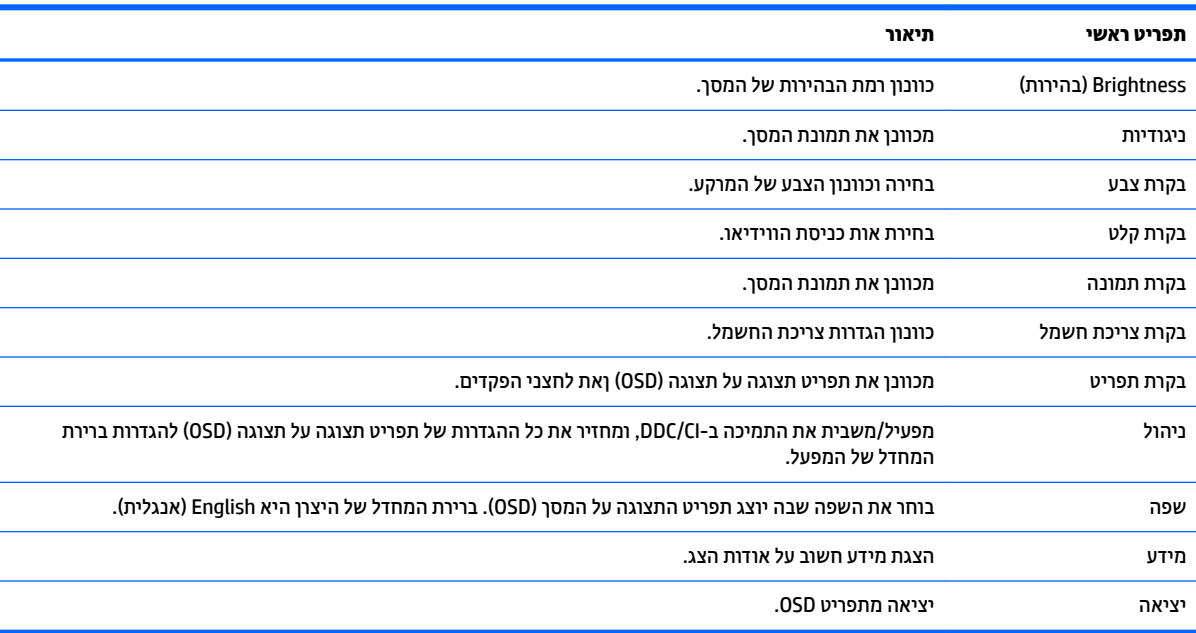

הטבלה הבאה מפרטת את אפשרויות הבחירה בתפריט תצוגה על תצוגה (OSD).

# **מושיש תופשרבא Mode Sleep-Auto( מצב נהיש ימטאוטו (**

<span id="page-17-0"></span>בתפריט תצוגה על תצוגה (OSD), הצג תומך באפשרות **Auto-Sleep Mode** (מצב שינה אוטומטי) המאפשרת לך להפעיל או להשבית את מצב חסכון בצריכת החשמל של הצג. כאשר האפשרות Auto-Sleep Mode (מצב שינה אוטומטי) מופעלת (מופעלת כברירת מחדל), הצג נכנס למצב הפעלה חסכוני כאשר המחשב המארח מאותת עבור מצב צריכת חשמל נמוכה (היעדר אות סנכרון אופקי או אנכי).

לאחר הכניסה למצב שינה וצריכת חשמל מופחתת, המרקע של הצג מוחשן, התאורה האחורית נכבית ונורית ההפעלה LED דולקת בצבע ענבר. במצב צריכת חשמל מופחתת, הצג צורך פחות מ-0.5 ואט חשמל. הצג מתעורר ממצב השינה כאשר המחשב המארח שולח לצג אות פעיל (לדוגמה, אם מפעילים את העכבר או את המקלדת).

ניתן להשבית את האפשרות Auto-Sleep Mode (מצב שינה אוטומטי) בתפריט תצוגה על תצוגה (OSD). לחץ על אחד מארבעת לחצבי הפקדים בתחתית המסגרת הקדמית של הצג כדי לשפעל את הלחצנים, ולאחר מכן לחץ על לחצן Menu ) יטתפר (ידכ חפתול את יטתפר OSD. יטבתפר גהתצו על גהתצו , בחר **Control Power** ( תבקר כתיצר שמלח < ( **Sleep-Auto Mode** (מצב שינה אוטומטי) **Off** < (כבוי)

# **3 מושיש כנהבתו** *Display My*

<span id="page-18-0"></span>התקליטור המצורף לצג כולל את התוכנה *My Display.* התוכנה *My Display מאפש*רת לבחור העדפות לתצוגה אופטימלית. ניתן לבחור בין הגדרות למשחקים, סרטים, עריכת תמונות או עבודה במסמכים ובגיליונות עבודה. בנוסף, התוכנה My *Display* מאפשרת לכוונן בקלות הגדרות כגון בהירות, צבע וניגודיות.

## **התקנת כנההתו**

כדי להתקין את התוכנה:

- 1**.** הכנס את התקליטור לכונן התקליטורים במחשב. כעת יוצג תפריט התקליטור.
	- **.2** בחר פהש .
- ه<mark>תרה: א</mark>פשרות זו בוחרת את השפה שתראה במהלך התקנת התוכנה. שפת התוכנה עצמה נקבעת על-ידי שפת g מערכת ההפעלה.
	- ).My Display כנההתו התקנת )**Install My Display Software** על ץלח **.3**
		- **4.** פעל בהתאם להוראות המופיעות במסך.
			- **5.** הפעל מחדש את המחשב.

### **מושיש כנהבתו**

ידכ חפתול את כנההתו *Display My*:

**.1** ץלח על הסמל **Display My HP** תרבשוש תמויהמש .

לחלופין,

לחץ על לחצן ™Windows ('התחל' של Windows) בשורת המשימות.

- **.2** ץלח על **Programs All**( כל תויכנהתו .(
	- .**HP My Display** על ץלח **.3**
	- .**HP My Display** את בחר **.4**

לקבלת פרטים נוספים, עיין ב-**Help** (עזרה) המתייחסת לתצוגה על המסך, של התוכנה.

## **הורדת התוכנה**

אם אתה מעדיף להוריד את התוכנה *My Display* , פעל על-פי ההוראות הבאות.

- **.1** גש לא [support/com.hp.www://http](http://www.hp.com/support) בחרו נהיבמד פהבשו תמויאהמת .
- <span id="page-19-0"></span>**2.** בחר **Get software and drivers (**קבל תוכנה ומנהל התקן), הקלד את הדגם של הצג בשדה החיפוש והקלק על **Find my product** (מצא את המוצר).
	- **3.** נמידת הצורך, בחר את הצג מהרשימה.
	- **.4** בחר את כתמער ההפעלה שלך ץולח על **Next**( הבא.(
	- 5**.** לחץ על **Utility Tools (**כלי עזר כלים) כדי לפתוח את רשימת כלי העזר והכלים.
		- .**HP My Display** על ץלח **.6**
- 7. לחץ על הכרטיסייה **System Requirements (דרישות מערכת), ואמת כי המערכת שלך עומדת בדרישות המינימום של** התוכנה
	- **.8** ץלח על **Download** ( דרהו (פעלו פיל תאורההו שעל- יבג סךהמ ידכ דירלהו את *Display My*.

# **4 כהיתמ ןופתרו תויבע**

# **פתרון בעיות נפוצות**

הטבלה שלהלן מפרטת בעיות אפשריות, את הגורם האפשרי לכל בעיה ואת הפתרונות המומלצים.

<span id="page-20-0"></span>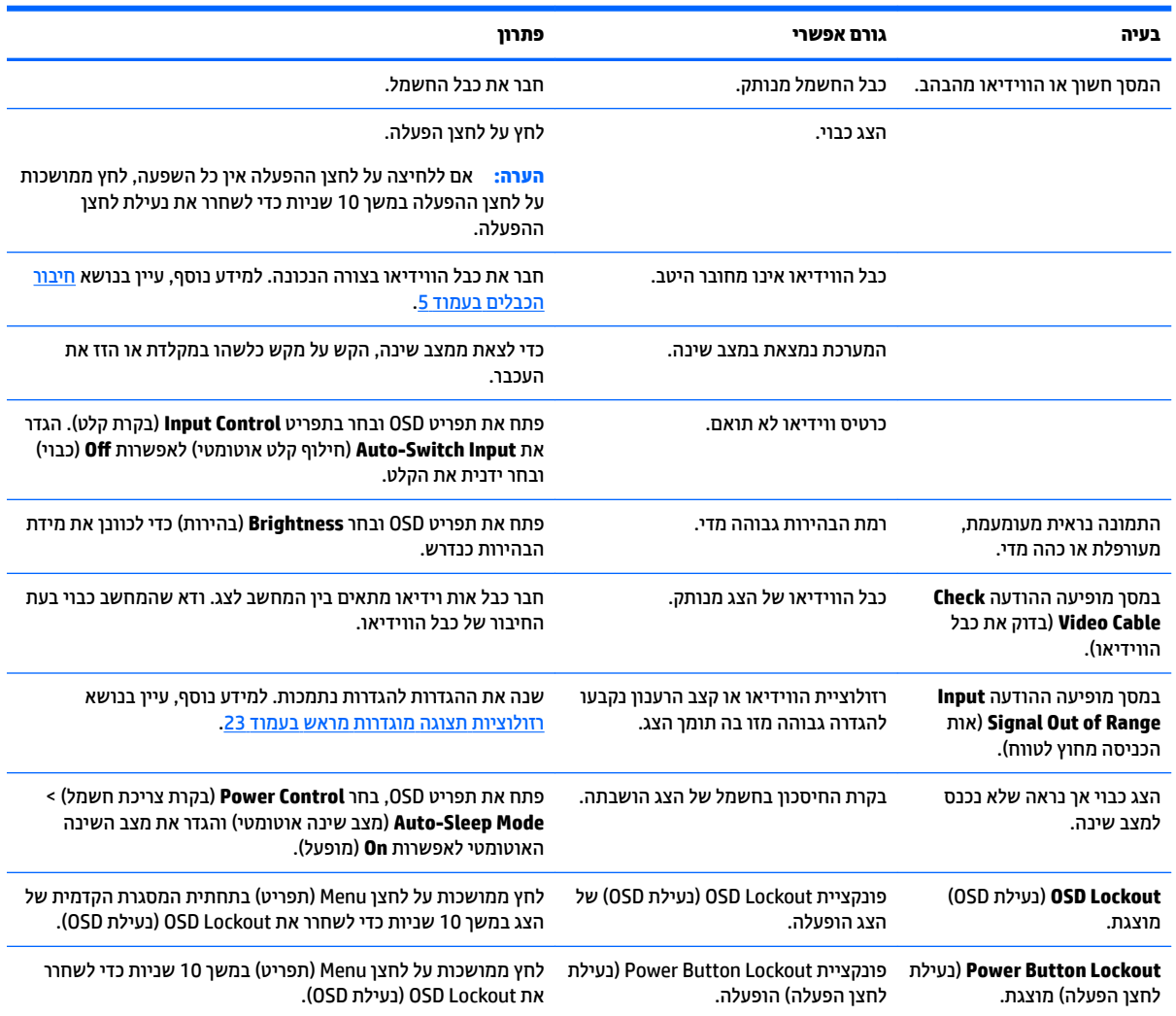

# **מושיש ןנוובכו ימטאוטו )קלט יגלואנ (**

<span id="page-21-0"></span>כאשר אתה מגדיר בפעם הראשונה את הצג, בעת שתבצע איפוס להגדרות היצרן או בכל פעם שתשנה את הרזולוציה של הצג, מנגנון הכוונון האוטומטי יופעל אוטומטית וינסה להביא את המרקע למצב מיטבי.

ניתן למטב את ביצועי המסך עבור קלט VGA (אנלוגי) בזמן כלשהו באמצעות הלחצן Auto של הצג (עיין במדריך למשתמש של דגם הצג, לקבלת שם הלחצן המדויק) ובתוכנית הכיוונון האוטומטי הנמצאת בתקליטור המצורף (דגמים נבחרים בלבד).

אין להשתמש בנוהל זה בצג בו משתמשים בכניסה שאינה VGA. אם הצג שברשותך משתמש בכניסת VGA (אנלוגי), ביצוע נוהל זה עשוי לתקן את הבעיות הבאות באיכות התמונה:

- ש מיקוד מטושטש או לא ברור $\bullet$
- פעתתו נהתמו פולהכ )Ghosting ,)חהומר או תצללמו
	- פסים אנכיים חלשים
	- קווים אופקיים דקים הנגררים על המסך
		- תמונה לא ממורכזת

כדי להשתמש בתכונת ההתאמה האוטומטית:

- 1**.** אפשר לצג להתחמם במשך 20 דקות לפני ההתאמה.
- **2.** לחץ על הלחצן auto (אוטומטי) בתחתית המסגרת הקדמית של הצג.
- < מקונה **Hmage Control > Auto-Adjustment** (תפריט) Menu (תפריט) או **Auto-Adjustment** (בקרת תמונה התאמה אוטומטית) מתפריט תצוגה על תצוגה (OSD).
	- שרהתוצאה אינה משביעת רצון, המשך בביצוע הנוהל.
	- **3.** הכנס את התקליטור לכונן התקליטורים במחשב. יוצג תפריט התקליטור.
- **4.** בחר באפשרות **Upen Auto-Adjustment Utility (**פתח תוכנית שירות להתאמה אוטומטית). כעת מוצגת תבנית הבדיקה של התצורה.
	- 5. לחץ על הלחצן auto (אוטומטי) בתחתית המסגרת הקדמית של הצג כדי לקבל תמונה ממורכזת ויציבה.
		- **6.** לחץ על המקש ESC או על כל מקש אחר במקלדת כדי לצאת מתבנית הבדיקה.

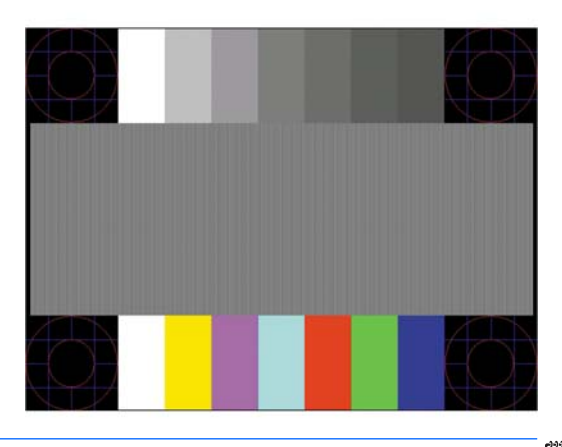

∕<mark>∭ הערה: ⊥</mark> ניתן להוריד את הכלי של תבנית בדיקה להתאמה אוטומטית מהכתובת <u>http://www.hp.com/support</u>.

# **ביטומ תכויא נההתמו )קלט יגלואנ (**

<span id="page-22-0"></span>(שעון - על תצוגה על תצוגה ניתן לכוונן שני פקדים כדי לשפר את איכות התמונה: הפקדים Clock (שעון) ו-Phase (מופע זמינים בתפריט תצוגה על תצוגה.

تוה (Clock ו-Clock (שעון) ו-Phase (פאזה) ניתנים להתאמה רק כאשר משתמשים בקלט אנלוגי (VGA). בקלט דיגיטלי **)** לא ניתן להתאים פקדים אלה.

יש לכוון תחילה את Clock (שעון) מכיוון שהגדרות Phase (פאזה) תלויות בהגדרה Clock (שעון) הראשית. השתמש בפקדים אלה רק כאשר פונקציית הכוונון האוטומטי אינה מספקת תמונת צג משביעת רצון.

- **e (u) (שעון) העלה או הורד את הערך כדי להפחית למינימום מקרים בהם פסים ורצועות כלשהם נראים ברקע <b>Clock** המסר.
	- **Phase (מופע)—העלה או הורד את הערך כדי להפחית הבהוב או טשטוש של הווידיאו.** .
- **、 <mark>הערה:</mark> בעת השימוש בפקדים אלה, תקבל את התוצאות הטובות ביותר באמצעות תוכנית הכיוונון האוטומטי הנמצאת** I בתקליטור.

בעת הכוונון של ערכי Clock ושל ערכי Phase, אם התמונות בצג מתעוותות, המשך להתאים את הערכים עד שהעיוות ייעלם. כדי לשחזר את הגדרות היצרן, בחר את **Yes (**כן) מהתפריט **Factory Reset (**איפוס להגדרות יצרן) בתפריט OSD.

לביטול פסים אנכיים (שעון):

- **1.** לחץ על הלחצן Menu (תפריט) בתחתית המסגרת הקדמית של הצג כדי לפתוח את תפריט תצוגה על תצוגה (OSD) ובחר ). פעמוו ןשעו ) **Clock and Phase**) > נהתמו תבקר ) **Image Control**
	- **2.** השתמש בלחצבי הפקדים בתחתית המסגרת הקדמית של הצג שעבורם מוצגים הסמלים "חץ מעלה" ו"חץ מטה" כדי להעלים פסים אנכיים. לחץ על הלחצנים לאט כדי שלא תפספס את נקודת ההתאמה המיטבית.

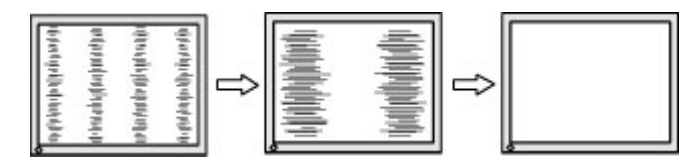

**3.** לאחר כוונון השעון, אם מופיעים על המסך טשטוש, הבהוב או פסים, המשך לכוונן את המופע.

להסרת הבהוב או טשטוש (מופע):

- **1.** לחץ על הלחצן Menu (תפריט) בתחתית המסגרת הקדמית של הצג כדי לפתוח את תפריט תצוגה על תצוגה (OSD) ובחר ). פעמוו ןשעו ) **Clock and Phase**) > נהתמו תבקר ) **Image Control**
	- **2.** השתמש בלחצני הפקדים בתחתית המסגרת הקדמית של הצג שעבורם מוצגים הסמלים "חץ מעלה" ו"חץ מטה" כדי להעלים הבהוב או טשטוש. ייתכן שלא ניתן יהיה להעלים הבהוב או טשטוש מסיבות הנובעות מהמחשב עצמו או מהכרטיס הגרפי המותקן בו.

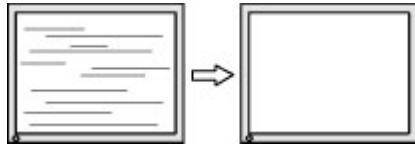

כדי לתקן את המיקום על המסך (אופקי או אנכי):

**1.** לחץ על הלחצן Menu (תפריט) בתחתית המסגרת הקדמית של הצג כדי לפתוח את תפריט תצוגה על תצוגה (OSD) ובחר **Position Image** ( םקוימ נהתמו .(

<span id="page-23-0"></span>**2.** השתמש בלחצני הפקדים בתחתית המסגרת הקדמית של הצג שעבורם מוצגים הסמלים "חץ מעלה" ו"חץ מטה" כדי לכוונן בצורה נאותה את מיקום התמונה על המרקע של הצג. Horizontal Position (מיקום אופקי) מזיז את התמונה שמאלה או ימינה: Vertical Position (מיקום אנכי) מזיז את התמונה למעלה או למטה.

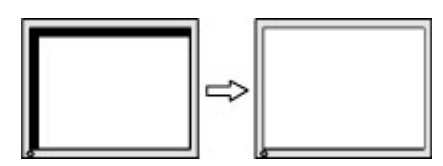

# **נעילות לחצו**

לחיצה ממושכת במשך 10 שניות על לחצן Power (הפעלה) או על לחצן Menu (תפריט) נועלת את התפקודים של הלחצן. ניתן לשחזר את תפקודי הלחצנים בלחיצה ממושכת נוספת על הלחצנים במשך 10 שניות. תפקודיות זו זמינה רק כאשר הצג פועל ומציג אות פעיל ותפריט תצוגה על תצוגה (OSD) אינו פעיל.

### **כתיתמ םיצרמו**

<u>למידע נוסף על אופן השימוש בצג, גש אל http://www.hp.com/support. בחר במדינתך או באזורך, בחר</u> roubleshooting) (פתרון בעיות), הזן את שם הדגם בחלון החיפוש ולחץ על הלחצן Go (בצע).

∕<mark>∭ הערה: | המד</mark>ריך למשתמש, חומרי העזר ומנהלי ההתקן של הצג זמינים בכתובת http://www.hp.com/support.

אם המידע במדריך זה איבו מספקים תשובה לשאלות שלך, תוכל לפנות למחלקת התמיכה. לקבלת תמיכה בארה"ב, עבור אל [http://welcome.hp.com/country/us/en/](http://welcome.hp.com/country/us/en/wwcontact_us.html) לא רבוע ,העולם יחבבר כהיתמ תלקבל [.http://www.hp.com/go/contactHP](http://www.hp.com/go/contactHP) [.wwcontact\\_us.html](http://welcome.hp.com/country/us/en/wwcontact_us.html)

כאן תוכל:

● חחלשו חתיבש צ'ט עם יטכנא HP

س**רה: ב**אשר תמיכה בצ'אט אינה זמינה בשפה מסוימת, היא תהיה זמינה באנגלית . **@** 

- לאתר מספרי טלפון של התמיכה
	- אתר מרכז שירות של HP

## **לפני הפנייה לתמיכה הטכנית**

אם אינך מצליח לפתור בעיה באמצעות העצות בסעיף לפתרון בעיות, ייתכן שתצטרך לפנות לתמיכה הטכנית. הכן את המידע הבא לפני הפניה:

- מספר הדגם של הצג
- המספר הסידורי של הצג $\bullet$
- תאריך הרכישה המופיע בחשבונית  $\bullet$ 
	- התנאים שבהם התעוררה הבעיה  $\bullet$ 
		- הודעות שגיאה שהתקבלו
			- תצורת החומרה
- שם וגרסה של החומרה והתוכנה שבהן אתה משתמש  $\bullet$

## **רתויא ספרהמ ירודיהס ספרמו צרהמו**

<span id="page-24-0"></span>המספר הסידורי ומספר המוצר מודפסים על תווית הממוקמת בתחתית הצג. מספרים אלה עשויים להיות נחוצים בעת הפנייה לחברת HP בעניין דגם הצג שברשותך.

میں <u>ליישה הייתכן שיהיה עליך לסובב מעט ראש הצג כדי לקרוא את התווית. <u>"</u></u>

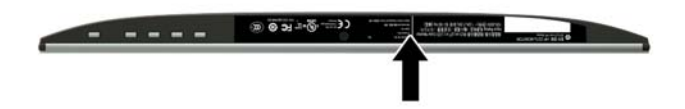

# **5 זוקתתח הצג**

## **הנחיות תחזוקה**

- <span id="page-25-0"></span>● ןיא חפתול את תיב הצג או תסולנ תקןל את צרהמו בעצמך. נןוכו רק את םיהפקד םיארהמתו תאורבהו ההפעלה. אם הצג אינו פועל כהלכה או נפל או ניזוק, יש לפנות למפיץ, לחנות או לספק שירות מורשה מטעם חברת HP.
	- יש להשתמש במקור ובחיבור למתח התואמים לצג, כפי שמצוין בתווית או בלוחית בגב הצג.
	- כבה את הצג כאשר אינך משתמש בו. ניתן להאריך באופן משמעותי את חיי הצג בעזרת תוכנית של שומר מסך ועל-ידי  $\cdot$ כיבויו כשאינו בשימוש.

جس <mark>השנה: ע</mark>גים עם "תמונה צרובה" אינם מכוסים באחריות HP.

- בצג יש חריצים ופתחי אוורור. אין לחסום או לכסות פתחים אלה. לעולם אין לדחוף חפצים לחריצים בבית הצג או לפתחים האחרים.
	- החזק את הצג באזור מאוורר היטב, הרחק מאור, מחום או מלחות מופרזים.
- כדי לפרק את המעמד של הצג, יש להניח את הצג כשפניו כלפי מטה, על משטח רך, כדי למנוע שריטות, פגיעות או שברים במרקע.

### **יקוינ הצג**

- 1. כבה את הצג ונתק את מתח החשמל מהמחשב על-ידי שליפת התקע של כבל המתח משקע החשמל.
	- **2.** נקה את הצג מאבק על-ידי ביגוב הצג והמארז במטלית רכה, בקייה ואנטי-סטטית.
- 3. במקרים בהם נדרש ניקוי יסודי יותר, השתמש בתערובת מים ואלכוהול איסופרופילי ביחס של 50/50.

ת היינות: הסס את חומר הניקוי על המטלית ונגב בעדינות את משטח הצג במטלית הלחה. אסור בהחלט לרסס את חומר<u> (</u> הניקוי ישירות על משטח הצג. הנוזל עלול לחדור לחריצים ולפגוע ברכיבים האלקטרוניים.

<mark>זהירות:</mark> אין לנקות את המרקע של הצג או את המארז שלו בחומרי ניקוי המכילים חומרים מבוססי נפט כגון בנזן, מדלל או כל חומר דליק אחר. כימיקלים אלה עלולים לגרום נזק לצג.

### **חמשלו הצג**

יש לשמור את אריזת המחשב במקום המיועד לאחסון. ייתכן שיהיה בה צורך במועד כלשהו, כדי להעביר את הצג או לשלוח אותו.

# **א םימפרט םייטכנ**

<span id="page-26-0"></span>رسی .<br>**- <mark>הערה: יית</mark>כן שמפרטי המוצר המפורטים במדריך למשתמש השתנו בתקופה שחלפה בין הייצור של המוצר לבין מועד** המסירה שלו.

לקבלת המפרטים העדכניים או מפרטים נוספים של המוצר, היכנס לאתר http://www.hp.com/go/quickspecs/ וחפש את דגם הצג המסוים כדי לאתר מפרטים מהירים ספציפיים לדגם.

# **גםד 54.61 ס"מ - 21.5 נץיא '**

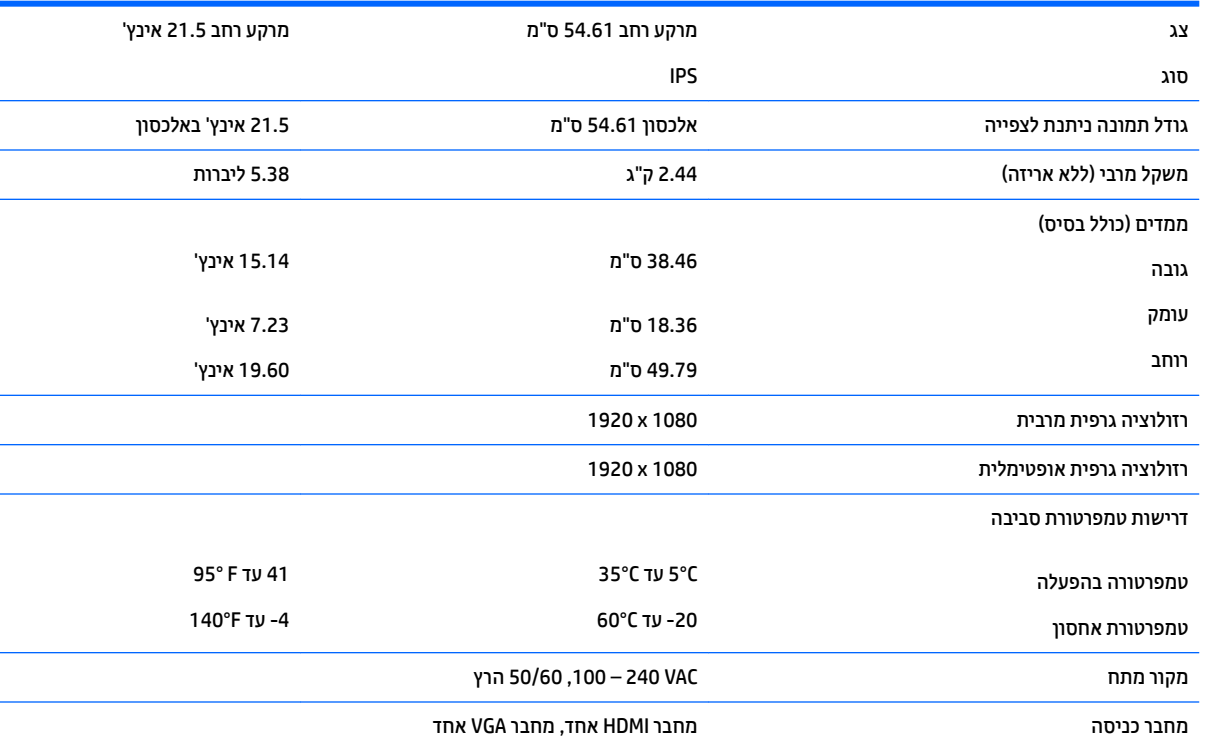

# **גםד 58.42 ס"מ - 23 נץיא '**

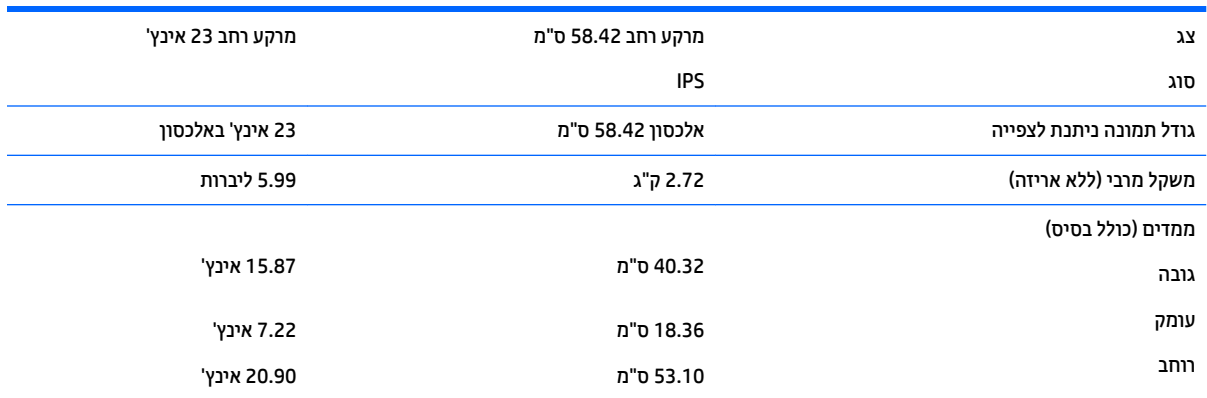

<span id="page-27-0"></span>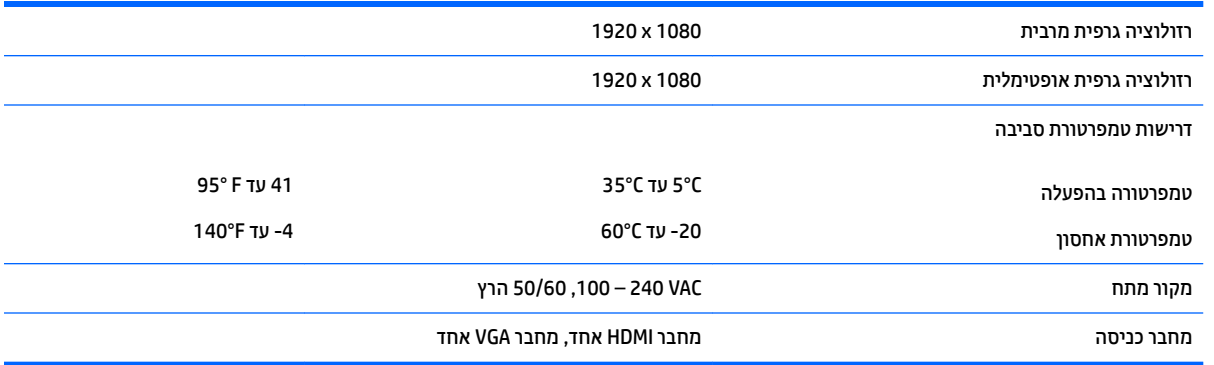

# **גםד 60.47 ס"מ - 23.8 נץיא '**

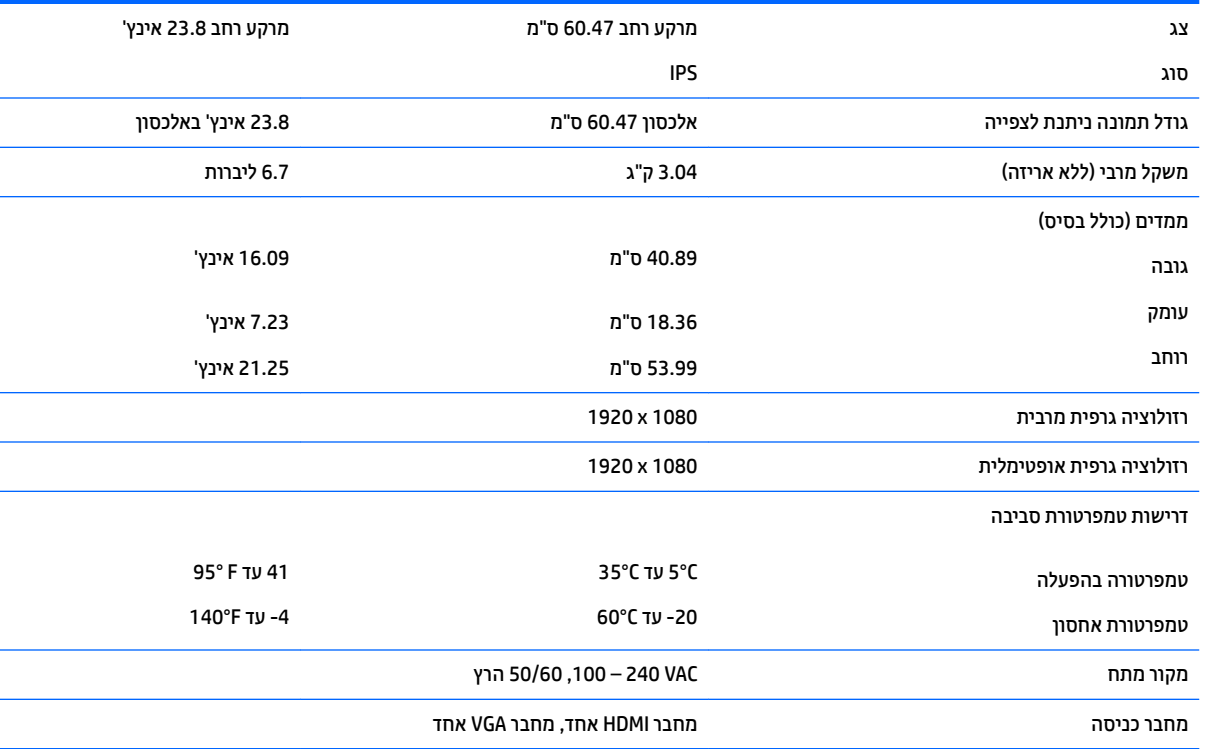

# **גםד 63.33 ס"מ - 25 נץיא '**

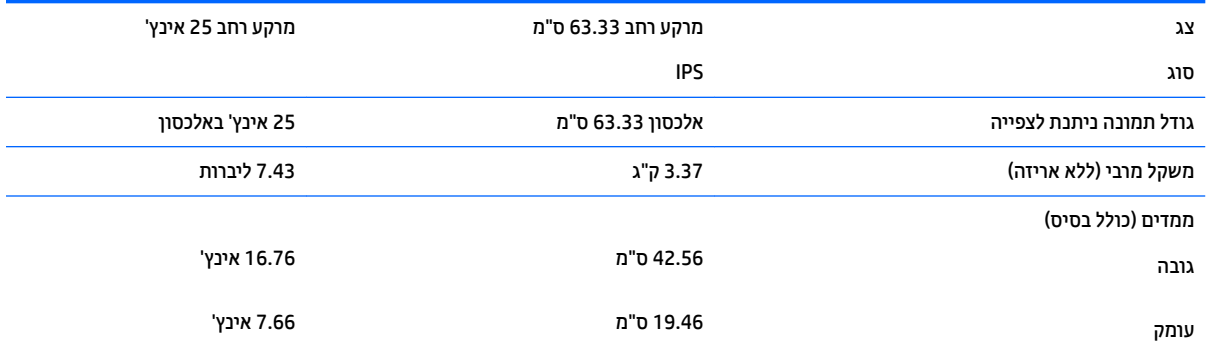

<span id="page-28-0"></span>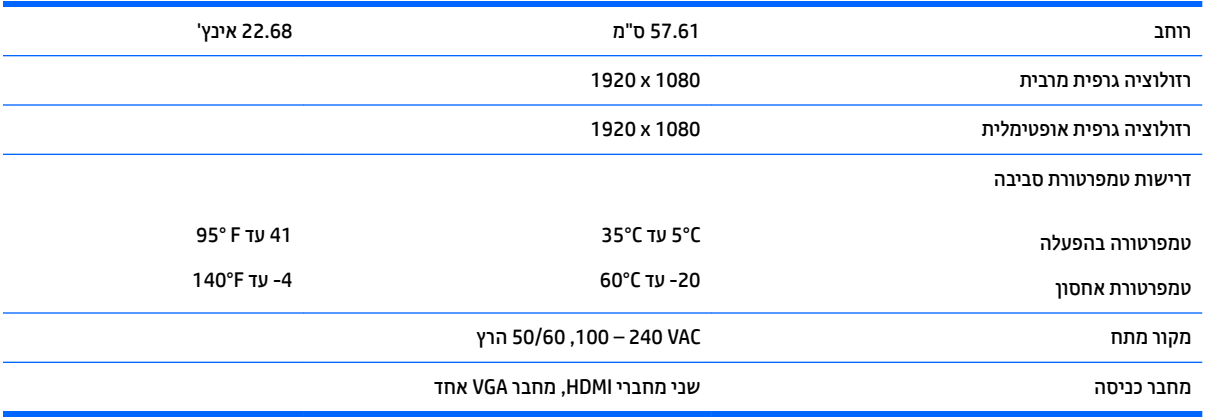

# **גםד 68.6 ס"מ - 27 נץיא '**

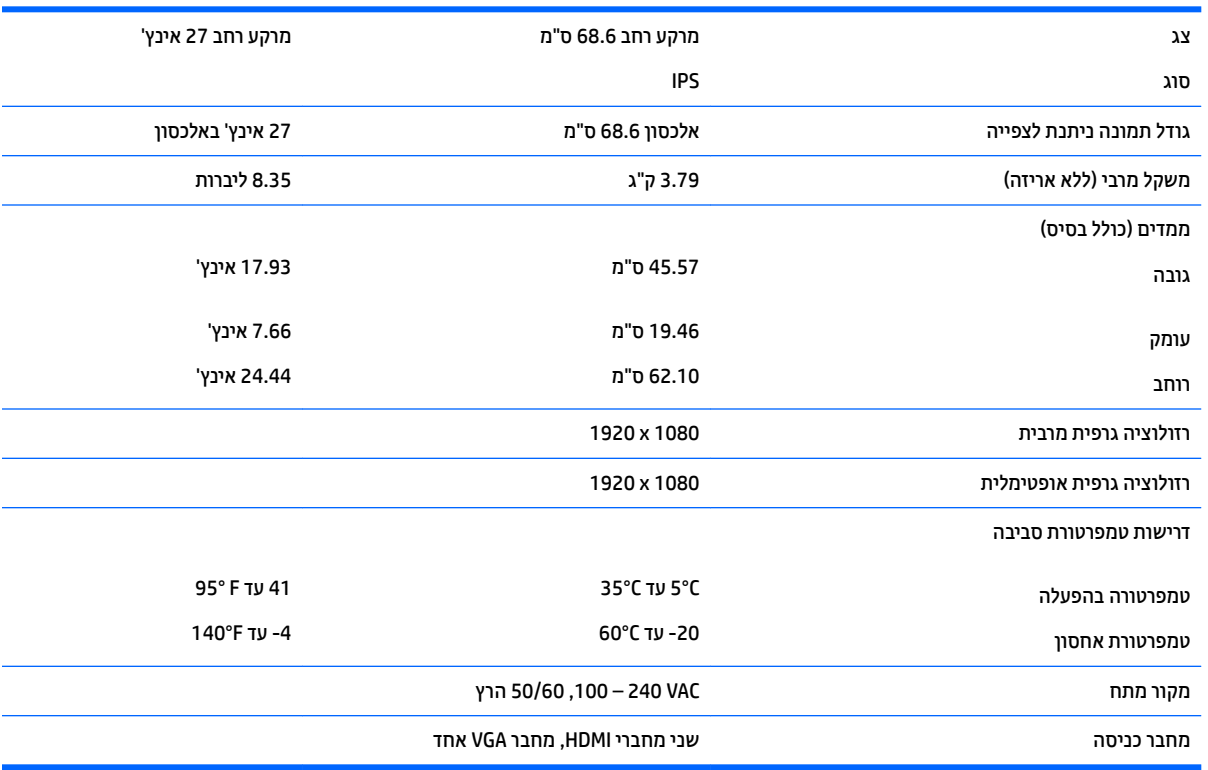

# **תוציזולור גהתצו תורגדמו שאמר**

רזולוציות התצוגה המפורטות להלן הן מצבי השימוש הנפוצים ביותר והן מוגדרות כברירות מחדל של היצרן. הצג מזהה אוטומטית את המצבים האלה הקבועים מראש ומוודא שהם מוצגים במרכז המרקע בגודל מתאים.

### **גםד 54.61 ס"מ - 21.5 נץיא '**

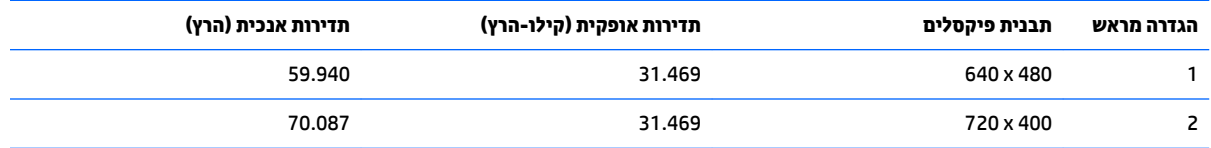

<span id="page-29-0"></span>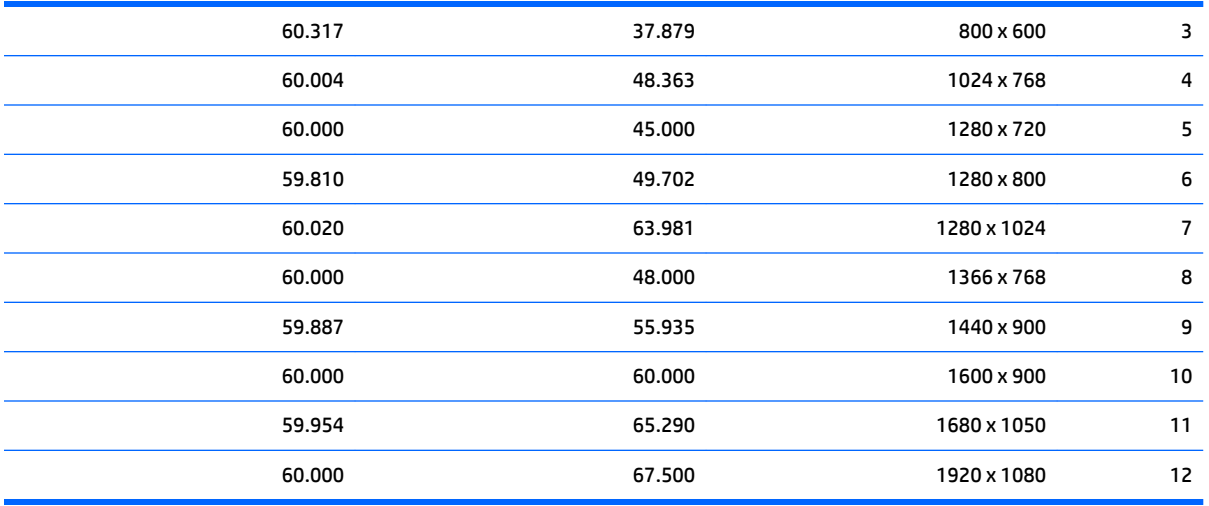

# **גםד 58.42 ס"מ - 23 נץיא '**

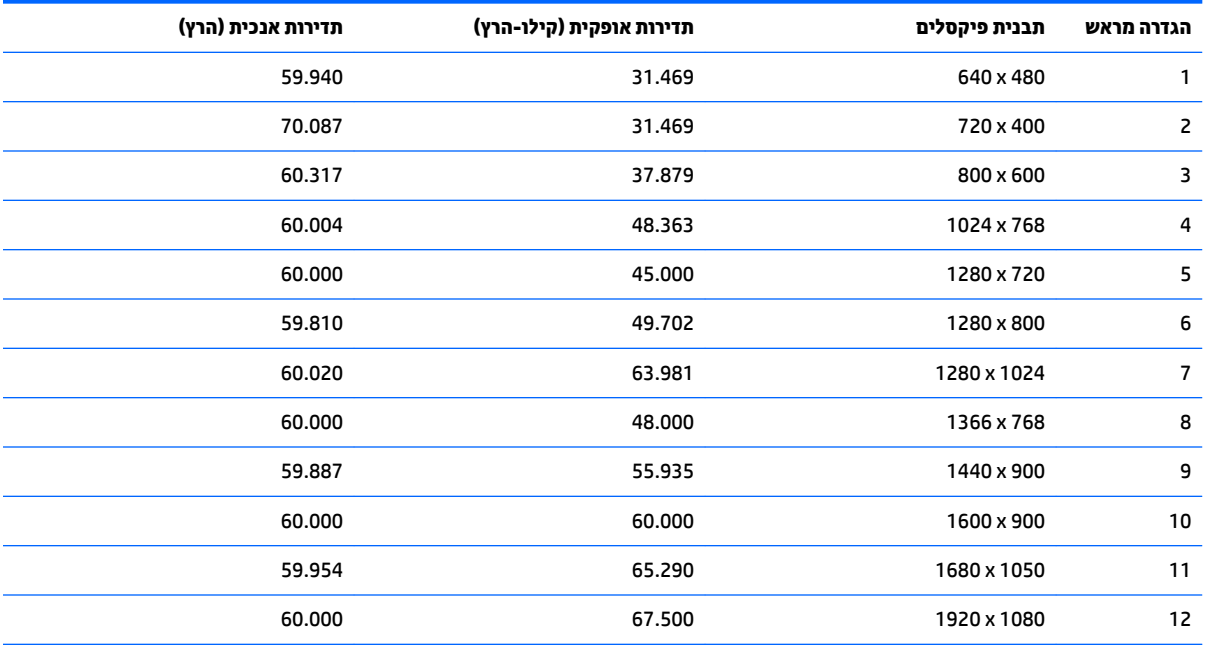

# **גםד 60.47 ס"מ - 23.8 נץיא '**

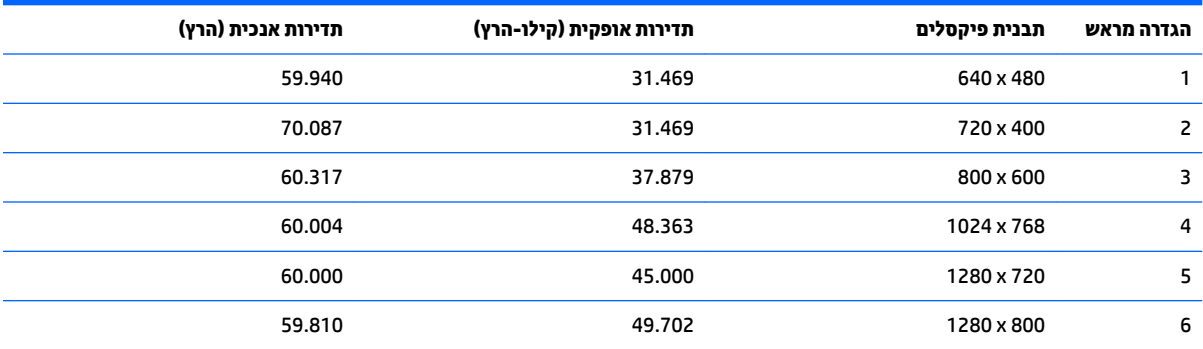

<span id="page-30-0"></span>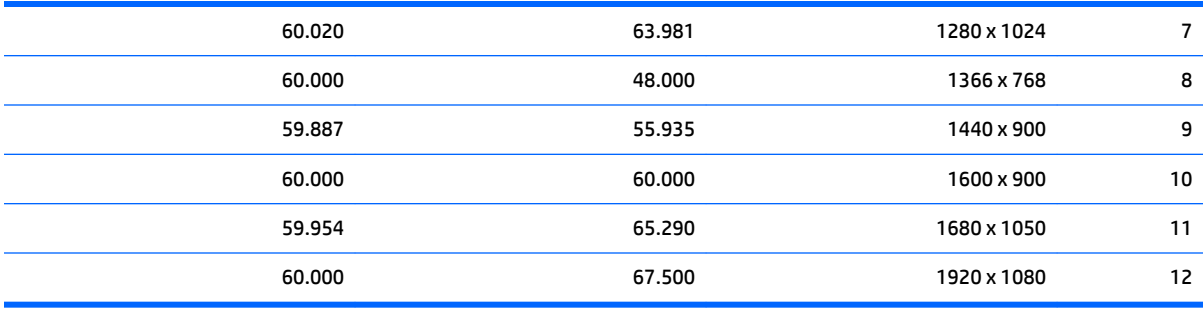

# **גםד 63.33 ס"מ - 25 נץיא '**

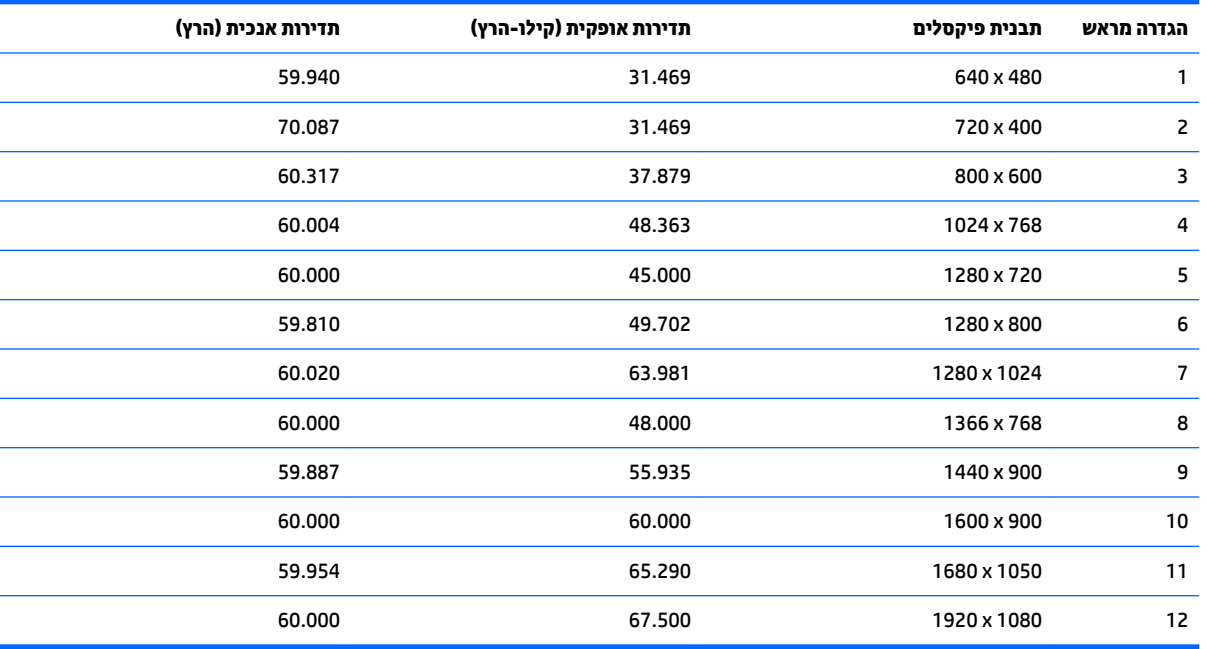

### **גםד 68.6 ס"מ - 27 נץיא '**

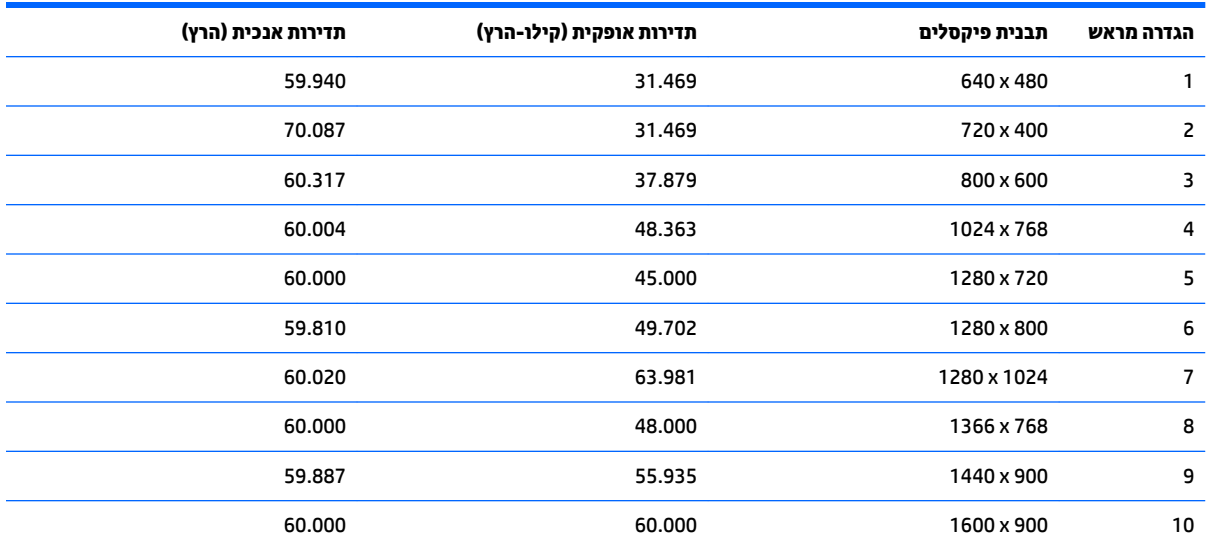

<span id="page-31-0"></span>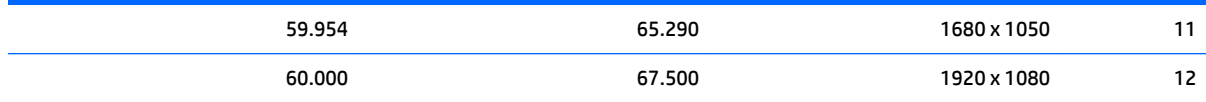

### **סהיכנ למצב משתמש**

אות בקר הווידיאו עשוי לקרוא לעתים למצב שאינו מוגדר מראש אם:

- שר נקשתמש בכרטיס גרפי סטנדרטי.  $\bullet$ 
	- שרנך משתמש במצב מוגדר מראש.  $\bullet$

במקרים כאלה, ייתכן שתצטרך לכוונן מחדש את הפרמטרים של המרקע של הצג באמצעות תפריט OSD. ניתן לבצע את השינויים באחד המצבים או בכולם ולשמור את השינויים בזיכרון. הצג ישמור באופן אוטומטי את ההגדרה החדשה, ויזהה את המצב החדש בדיוק כפי שיזהה מצב מוגדר מראש. בנוסף למצבים המוגדרים מראש של היצרן, קיימים לפחות 10 מצבים מוגדרי-משתמש שניתן לקבוע ולשמור.

## **ןיפיאמ ןסכוחי שמלבח**

הצגים תומכים במצב הספק נמוך. הצג יעבור למצב צריכת חשמל נמוכה כאשר יגלה העדר אות סנכרון אופקי או אות סנכרון אנכי. עם הגילוי של העדר האותות, המרקע של הצג יוחשך, התאורה האחורית תכבה ונורית ההפעלה תאיר בצבע ענבר. במצב צריכה מופחתת, הצג צורך 0.3 ואט חשמל. לפני חזרה למצב פעולה רגיל, הצג יעבור תהליך התחממות קצר.

עיין במדריך למשתמש המצורף למחשב כדי לקבל הוראות בעניין מאפייני החיסכון בחשמל (המכונים לעתים מאפיינים לניהול הספק).

<mark>ے **הערה:** הא</mark>פשרות לעבור למצב של צריכת חשמל נמוכה מתפקדת רק כאשר הצג מחובר למחשב התומך במעבר לצריכת **"** חשמל נמוכה.

בחירת הגדרות בכלי החיסכון בחשמל של הצג מאפשרת לך גם לתכנת את הצג כך שיעבור למצב הספק נמוך בשעה מוגדרת-מראש. כאשר תוכנית השירות לחיסכון בצריכת החשמל של הצג גורמת לצג לעבור למצב צריכת חשמל נמוכה, נורית ההפעלה של הצג מהבהבת בכתום.

# **ב תשוינג**

<span id="page-32-0"></span>HP מעצבת, מייצרת ומשווקת מוצרים ושירותים שכל אדם יכול להשתמש בהם, לרבות אנשים עם מוגבלויות, בין אם באופן עצמאי או עם התקני עזר מתאימים.

## **תויגטכנולו עזר תנתמכו**

מוצרי HP תומכים במגוון רחב של טכנולוגיות עזר במערכת ההפעלה וניתן גם להגדיר את תצורתם כך שיתפקדו בטכנולוגיות עזר נוספות. השתמש בכלי החיפוש שבהתקן המקור המחובר לצג, כדי למצוא פרטים נוספים על אפשרויות הסיוע.

میں <u>.</u><br>28 <mark>הערה:</mark> למידע נוסף על אודות מוצר מסוים של טכנולוגיית עזר, פנה לשירות הלקוחות של המוצר.

### **פנייה לתמיכה**

אנו מתמידים בפיתוח שיפורים בנגישות של מוצרינו ושירותינו ומקבלים בברכה משוב של משתמשים. אם יש בעיה במוצר, או אם ברצונך לספר לנו כיצד נעזרת ביכולות הנגישות, אנא פנה אלינו בטלפון 259-5707 (888), בימים ב' עד ו', בין השעות 06:00 עד 21:00 (שעון ההרים). אם אתה חרש או מתקשה בשמיעה, השתמש בציוד TRS/VRS/WebCapTel, פנה אלינו לקבלת תמיכה טכנית או בשאלות בנושאי נגישות בטלפון 656-7058 (877), בימים ב' עד ו', בין השעות 06:00 עד 21:00 (שעון ההרים).